# 初心者ユーザ遠隔支援システムにおける ユーザ管理手法に関する検討

油田 健太郎 <sup>1)</sup>・金澤 昌史 <sup>2)</sup>・平塚 祥泰 <sup>2)</sup>・岡崎 直宣 <sup>3)</sup>

# Examination about user management technique in the beginner PC user support system

Kentaro ABURADA, Masashi KANAZAWA, Yoshihiro HIRATSUKA, Naonobu OKAZAKI

#### **Abstract**

Remote access attracts attention as a technique for supporting the beginner PC users. However, when remote PC is connected to the internet via a fire-wall, remote access to the PC from the outside is difficult. In this paper, we will propose a method for realize a secure remote access in such cases. We will also describe our implementation of prototype system.

## KeyWords:

Remote access, Network Address Translator, User supporting system.

#### 1.はじめに

近年,ADSL(AsymmetricDigitalSubscriberLine) や光ケーブルなどの広帯域のアクセス回線が普及し, 多くの初心者ユーザがインタネットに常時接続する環 境が整ってきた。ところが,初心者ユーザの多くはPC を購入したもののその操作や保守の方法を習得するた めに時間とコス トがかかり,なかなかその活用ができ ないでいるのが現状である。また、ウイルスや DoS (Denial of Service) 攻撃などのインタネット上での 安全に対するさまざまな脅威が広がり、インタネット に常時接続された PC についてもその適切な安全対策 が強く求められている。しかしながら,そのような安 全対策は初心者ユーザにとっては大変荷が重く、その ためほとんど有効な対策がたてられていないのが実情 であろう。従って,初心者ユーザでも適切な安全対策 を施せるような方法が強く求められている。

- 1) 情報工学専攻大学院生
- 2) 情報システム工学科学部生
- 3) 情報システム工学科助教授

このような状況の中で,初心者ユーザを遠隔から支 援する方法が注目されている。著者らは、初心者ユー ザを遠隔から支援するための手段として、リモートア クセスと呼ばれる技術に着目した。リモートアクセス とは,遠隔からネットワークサービスを利用するため の技術であり,特にここでは遠隔から PCを操作する ことのできる機能を含むものを考える。これまで、リ モー トアクセスを用いた遠隔操作に関しては出先ある いは自宅から企業や大学内の IJAN へのアクセスする 際の安全性に関する検討の報告1)がある。また、遠隔 教育支援システムとしてはチャットや共有黒板と呼ぶ ウィンドを用いたテキストベースのシステムの例2)な どがある。しかしながら,遠隔から PCの画面を直接 操作するリモートアクセス技術を用いた初心者ユーザ 支援については,その安全性を含めた十分な検討がな されていない。

本論文では,支援者が遠隔から PCの画面を直接操 作することによって,初心者ユーザの支援を行うシス テムについて考察する。これによって初心者ユーザに 対して直接的で分かりやすい支援を行うことができ, また時間的,場所的な制約を緩和することにより,刺 用者の利便性の向上や運用管理コス トの低減が期待で きる。

2. リモートアクセスを用いた初心者ユーザの遠 隔支援

2.1 リモートアクセスのモデル

図1に様々なアクセス回線で接続している初心者ユ ーザを支援者がインタネットを介して遠隔支援するた めのネットワークモデルを示す。安全で使い易いリモ ートアクセスの環境を実現するために、リモートアク セスを実現するプラットフォーム(以下、リモートア クセスソフトウェア)に求められる機能を整理し、課 題とその解決法を検討する。

2.2 リモートアクセスソフトウェアに必要な機能

初心者ユーザを遠隔から支援することのできる環境 を実現するための機能として,以下を考える。

(1) 同時操作

支援者と初心者ユーザが画面を共有し、双方が同じ操 作をすることができる機能が必要である。この機能に より、初心者ユーザは遠隔にいる支援者があたかもそ の場にいるような感覚で教授されることができる。ま た,支援者が遠隔支援に無関係の操作を行わないよう にする抑制効果があると考えられる。

(2) 管理者権限

支援者は状況にとっては初心者ユーザの PC のドライ バの更新なども行 う必要があるため,リモー トアクセ スの際には,初心者ユーザの許可の下で管理者権限で その PCを操作できる必要がある。

(3) NATを越えたアクセス

初心者ユーザ側の PC がネットワークアドレス変換装 置 (NAT<sup>3)</sup>: Network Address Translator) またはそ の機能を有したルータなどを介してインタネットへ接 続されている場合,外部にいる支援者からNATを越え てプライベー トネットワーク内部の PC にリモー トア クセスを行うことができる必要がある。

(4) 安全性

リモートアクセスソフトウェアは, 遠隔から PC のほ とんどすべての機能を操作し得る強力なツールである ため,不正なアクセスや盗聴を許してしまうとセキュ リティ上の重大な脅威になる可能性がある。そのため, 不正アクセスやデータの盗聴などを防ぐ必要がある。

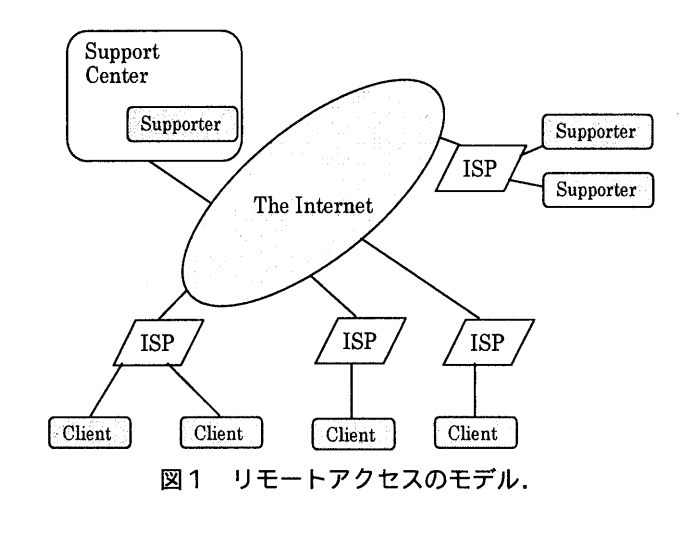

 $\Box$ 

2.3 初心者ユーザ支援におけるリモートアクセスの課 題と解決法

2.2 で述べた観点から, 既存の主要なリモートアクセ スソフトウェアである Windows XP リモートデスクト ップ 4)と WinVNC5)について,遠隔支援システムとし て必要な機能を有しているかどうかを調査した。その 結果, (1) および (2) については既存のリモートア クセスソフトウェアにより対応可能であるものの, (3)(4)については不十分であることがわかった 9)。 これらの課題の解決法としては,

(i) ポー トを必要なときだけ開くようにしたり, ポートを動的に変更するなどにより不正アクセスを 行いにくくする方法,

- (ii) ユーザの回線の両端に専用の暗号化装置 (vpN装置)を設置することにより不正アクセスや データの盗聴 ・改ざんを防ぐ方法,
- (iii) 暗号化アプリケーションを使ってトンネリ ングを行い,不正アクセスやデータの盗聴 ・改ざん を防ぐ方法,

などが考えられる

これらのうち,(i)は不正アクセスの可能性を排除 することができないこと, (ii) は専用の装置が必要と なりコストの面から実現性に問題があること、これら に対して, (iii) はフリーで提供されているソフトウェ アを用いることができ、安全性や運用管理コストの面 で優れていることなどを考慮し、本論文では (iii) の 方法について検討する。

3.安全な初心者ユーザ遠隔支援システム

#### 3.1ユーザ支援の形態

ここでは以下のようなユーザ支援の形態を想定する。 支援を受けたい初心者ユーザは,支援を請け負う事業 者 (支援業者)と支援に関する契約を結ぶ。その際, 必要であれば支援業者は初心者ユーザの PC やアクセ スルータなどに設定を行う。支援業者はまた、初心者 ユーザを支援する者 (支援者)と守秘義務を含む初心 者ユーザに対する支援業務に関する契約を結ぶ。支援 業者は初心者ユーザ及び支援者の状態を管理し、初心 者ユーザからの要請に基づき,支援者に初心者ユーザ の支援を依頼する。支援業者はサポートセンタを設置 し,支援業者はサポー トセンタ内だけでなく外部から の支援を可能とする形態にすることにより,支援者に 対する場所的,時間的な制約が緩和され,より柔軟な 支援を行うことができるようになる。また、初心者ユ ーザ及び支援者はサポー トセンタに設置されるサーバ に接続を行い、サーバを介して支援を行うようにする。 このことにより,特に外部にいる支援者が直接初心者 ユーザに接続 して支援する場合に比べ,支援の状態の 支援業者による管理が容易になり,また場合によって は支援の内容の監視を行うことも可能となるため、支 援者による不正行為の抑止になると期待できる。

#### 3.2提案システム

ここでは,アプリケーションによる トンネリングを 行う方法として,通信路を暗号化することにより安全 性を高めたリモートシェルである SSH (Secure sHell)を用いた方法について検討する。SSH にはポ ート転送 (port forwarding) と呼ばれる他のアプリケ ーションの通信を暗号化 して安全に通信を行うための トンネリング機能がある。

SSH のポート転送機能を用いたリモートアクセス としては,リモー トアクセスソフトウェアのサーバ側 に SSH サーバ (SSHd) を設置するのが一般的である 5)。この方法は,出張先から職場の PCへリモー トアク セスする場合などに用いられる。この形態のポート転 送を「ローカルポート転送」と呼ぶ。しかし、この方 法をそのまま初心者ユーザ支援に利用すると、初心者 ユーザ側に SSH サーバを設置する必要がある(図2)。 さらに SSHサーバの IPア ドレスが固定でない場合は, SSH クライアントから SSH サーバにアクセスするた

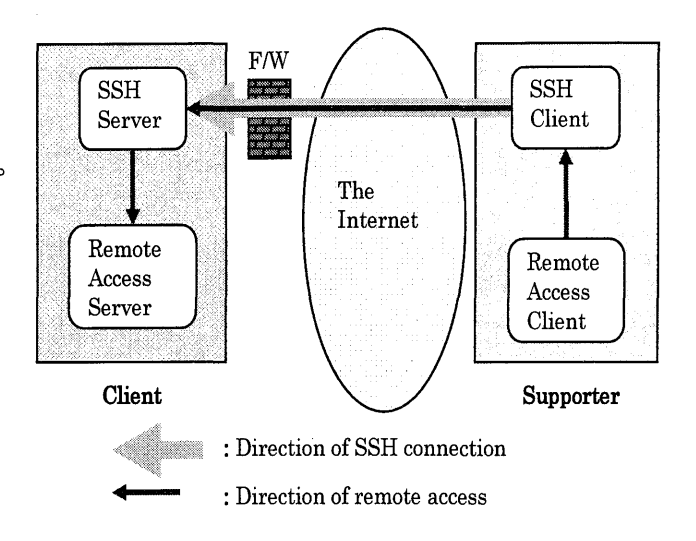

2 ローカルポート転送によるリモートアクセス.

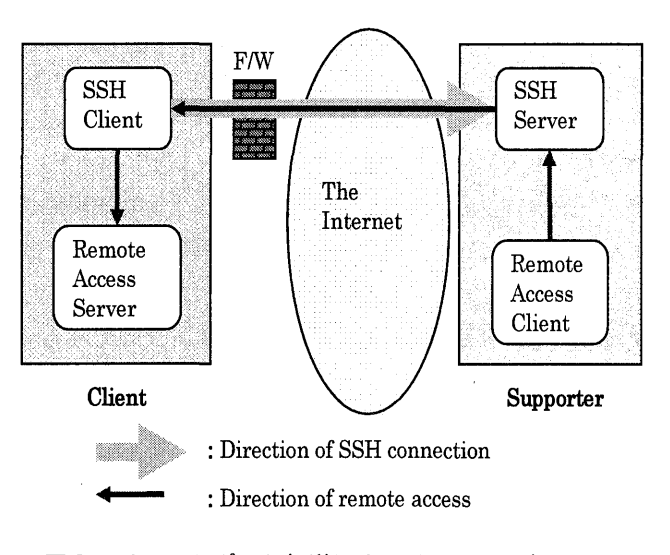

図3 リモートポート転送によるリモートアクセス.

めには IP アドレスが変わる度に支援者に伝える必要 がある。これらのことより,この方法は実現が困難で あると考えられる。さらに初心者ユーザの PC が NAT を介してネットワークに接続されている場合やファイ アフォールの内側にある場合には,外部からSSH によ るコネクションを確立することができないという課題 もある。

これに対して,逆方向の SSH ポート転送を用いる方 法が考えられる。すなわち, リモートアクセスソフト ウェアのクライアント側に SSHサーバを設置する。こ の形態のポート転送を「リモートポート転送」と呼ぶ。 この方法では,初心者ユーザ側にSSHサーバを設置す る必要がなくなる(図3)。また、リモートアクセス ソフトウェアのサーバへの接続は NAT の内側から一 度 SSH のコネクションを確立した後に通信を行うた め, 初心者ユーザの PC が NAT やファイアウォールの 内側にある場合で も問題なく接続できる。

ここではさらに,3.1で述べたユーザ支援の形態を実 現するために、支援者がサポートセンタの外部から支 **援を行う場合を考える。このとき, 初心者ユーザだけ** でなく,支援者の PC が NAT やファイアウォールの内 側にある場合 も考慮する必要がある このような場合 には、SSH サーバを NAT やファイアウォールの内側 に設置すると、上記のリモートポート転送によるリモ ー トアクセスを用いることができないという問題が生 じる。また、支援者側に NAT やファイアウォールが ない場合でも,アクセス回線の形態により支援者の IP アドレスが固定でない場合には, IP アドレスが変わる ごとに SSH クライアントの接続先の設定を変更しな ければならない。これらの問題を解決するために、こ こでは SSH サーバを支援者とは別の場所 (サポートセ ンタ)に設置し、これをリレーとして用いる方法を提 案する (図4)。ここでは,ユーザか らの SSHサーバ への接続および支援者か らの SSH サーバへの接続に は、それぞれリモートポート転送およびローカルポー ト転送を用いる。さらに,この方法を実現するために, 以下のような機能を新たに開発する。

・ポー ト転送機能

初心者ユーザお よび支援者か らのそれぞれの SSH のポートを転送し、リモートアクセスのコネクショ ンを接続する機能

・ユーザ/支援者管理機能

初心者ユーザおよび支援者のそれぞれの登録やアク セス状況などを管理し、また支援の要請に基づき支 援者を選択 し,支援の開始要求を出す機能

・支援内容検証機能 初心者ユーザへの適切な支援が行われたかどうかを 検証する機能

3.3ポー ト転送機能

ユーザ/支援者管理機能により割り当てられたポー ト番号同士をつなぐ処理を行う。また、支援終了の際 にポート中継の終了を行う(本システムでは2つのポ ート同士をつなぐために relayTCP プログラムを作成 した)。

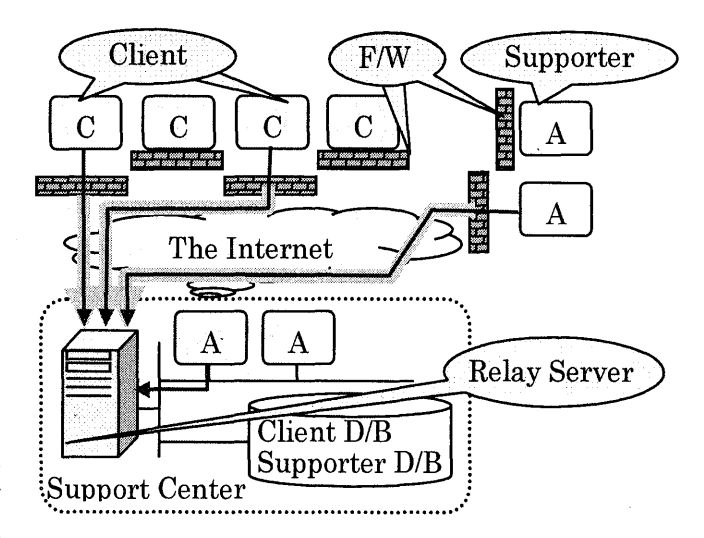

図4 提案するリモートアクセスシステムモデル.

3.4ユーザ/支援者管理機能

本システムでは効率の良い支援を行うため、またユ ーザの状態を管理しやすくするためリレーショナルデ ータベースを用いる。データベースでは以下の4つの 項目を管理する。

- A) ユーザ ID
- ユーザを識別するための IDを示す。
- B) ポー ト番号
- ユーザに割り当てたポート番号を示す。
- C) ユーザの支援内容
- 支援内容に応じて 1~3までのランクを示す。
- D) ユーザの状態

支援中もしくは待機中などのユーザの状態を示す。 以下にデータベースの処理について述べる。 (データベース処理 1)

(1) 新 しい初心者ユーザか らログインがあった場合 にはその初心者ユーザのランクを参照する。

(2) 初心者ユーザと同じランクの支援者が存在する かデータベースを参照し調べる。

(3) 同 じランクの支援者が存在 した場合 にはその支 援者が他の初心者ユーザを支援中かどうか,データベ ースを参照する。同じランクの支援者が存在しない場 合には初心者ユーザの状態を待ち状態にしてデータベ ースに追加する

(4) 支援者が他の初心者ユーザを支援中でなければ, 支援者、初心者ユーザにランダムなポート番号を割り 当て支援を開始する。他の初心者ユーザを支援中であ れば初心者ユーザの状態を待ち状態にしてデータベー スに追加する。

〈データベース処理 2)

(5) 支援終了後にデータベースから支援の終了した 初心者ユーザを削除し支援者の状態を待ち状態にする。 その後データベースを参照し待ち状態の初心者ユーザ が存在するかどうか確認する。

(6) 待ち状態の初心者ユーザが存在 した場合には(2) の動作へ移る 存在しない場合には新しくログインが あるか、支援が終了するまで待機しておく。

#### 3.5支援内容検証機能

本システムでは支援終了後に初心者ユーザの PC 問題が起こった場合に支援内容を再現し,適切な支援 が行われたかどうかを検証するために支援内容を動画 として記録する機能を導入する。これにより、初心者 ユーザへの適切な支援が行われたか検証できるように なる

記録する情報としてまず, 初心者ユーザの PC のデ スクトップ画面と考える。さらに初心者ユーザの PC には現れない支援者の操作 (例:telnet などによる操 作)を記録することにより,その両方を比較し支援終 了後に検証できるようにする。

システムの構成は,支援者のデスク トップも記録す るため,支援者の PC にもリモートアクセスソフト(以 下,RAS)サーバを設置する。また,記録 ・編集作業 は PC に多大な負荷をかけるため、ポートを中継する サーバとは別にサポー トセンタ内に記録を行うレコー ディングサーバ (以下,レコサーバ)を設置する (図  $5$ ).

3.6システムの詳細手順

以下にシステムの通信を行う際の手順を述べる (図 6)。ap1~ap3, op4~op6 はそれぞれリレーサーバか ら割り当てられたポート番号,PCのローカルなポート 番号をさす。

- (1) 初心者ユーザがヘルプボタンを押すとRASサーバ が起動する (RAS Server Start)。
- (2) 初心者ユーザはSSHを用いてリレーサーバにログ インを行う(SSH Connect)。
- (3)データベース処理 1を行い,初心者ユーザと支援者 のポートをつなぐ処理を行う(Database process 1)。
- (4)リレーサーバは初心者ユーザに支援時に使用する ポー ト番号を渡し,SSHでの再ログインを要求する  $($ Reconnect ap1 $)_{\circ}$

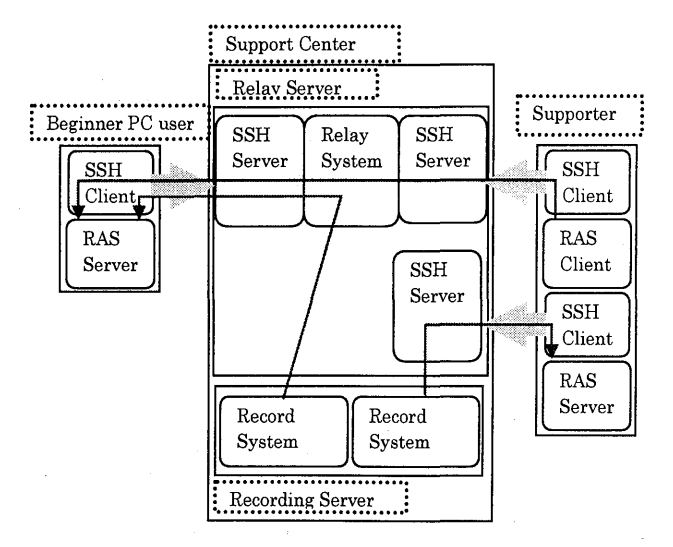

図5 支援内容検証機能のシステムの構成.

- (5) リレーサーバは支援者に支援時に使用するポート 番号ap2と記録時に使用するポー ト番号ap3を渡し, SSHでの再ログインを要求する (Reconnect ap2, Connect  $ap3$ <sub>o</sub>
- (6) 支援者がRASサーバを起動させる (RAS Server Start) $\circ$
- (7) 初心者ユーザは指定されたポート番号をもとにリ モートポート転送の設定を行い,SSHを用いてリレ ーサーバにログインを行う (Remote port forward ap1 to  $\text{op4}$ ).
- (8)支援者は指定されたポー ト番号をもとにローカル ポー ト転送の設定を行い,SSHを用いてリレーサー バにログインを行う (Local port forward op5 to ap2)
- (9)支援者は記録用の リモー トポー ト転送の設定を行 い, SSHを用いてリレーサーバにログインを行う (Remote port forward ap3 to  $op6$ ).
- (10) 初心者ユーザおよび支援者はSSHのポート転送を 用い,記録サーバに接続を行う (Connect Reco  $Server)_\circ$
- (11) 初心者ユーザ・支援者はそれぞれレコサーバに記 録開始の指示を行う(Request Start Record)。
- (12)レコサーバは記録開始の指示を受けて記録を開始 する (Start Record)。
- (13)支援者がRASクライアン トを起動させる (RAS Client Start).

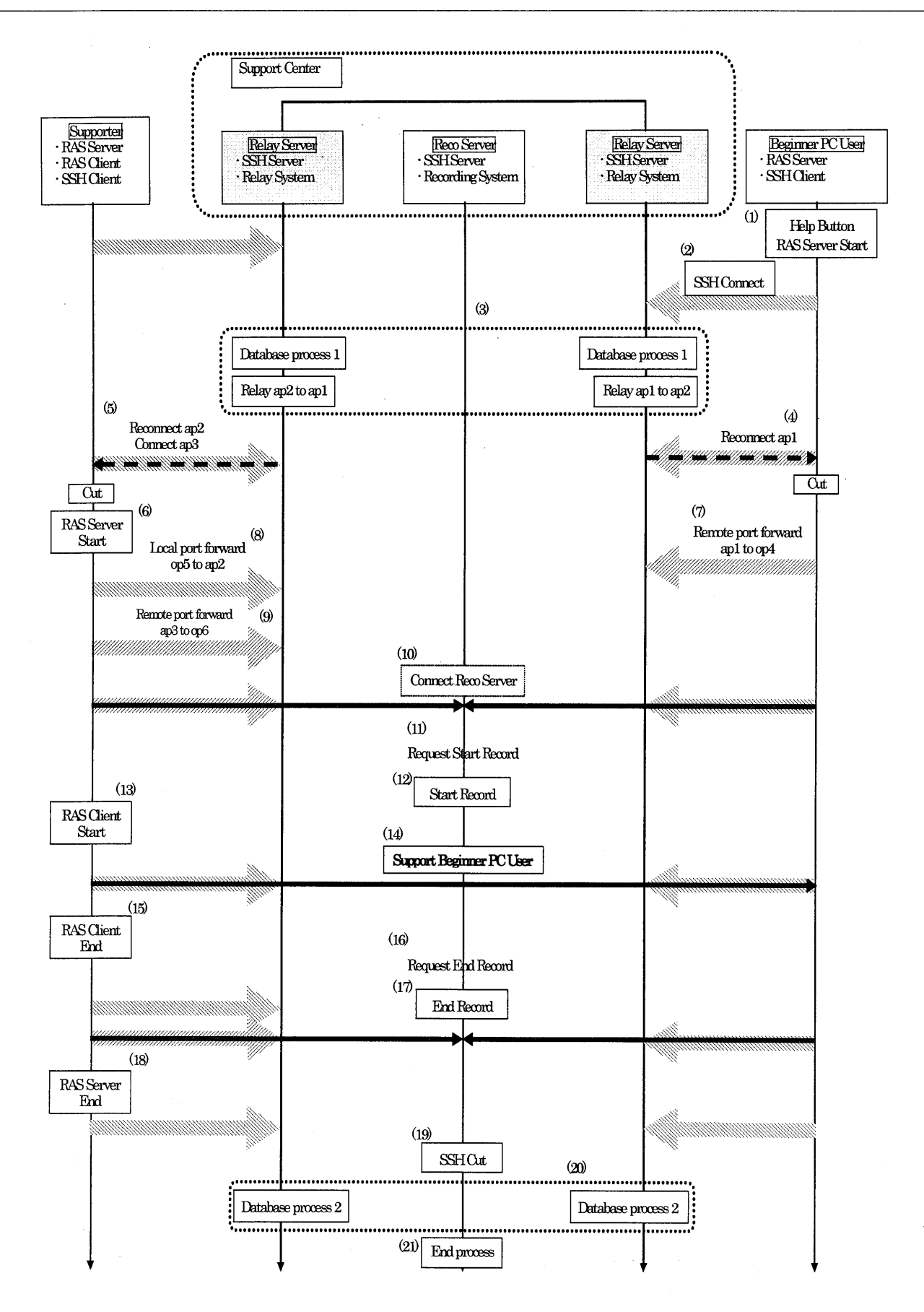

図6 システムの詳細手順.

- (14)支援者はSSHで トンネリングされた経路を用いリ モー トアクセスによる支援を開始する (Support Beginner User).
- (15)支援者は支援が終了するとRASクライアントを終 了させる (RASClientEnd)
- (16) 初心者ユーザ・支援者はそれぞれレコサーバへ記 録終了の支持を行う (Request End Record)。
- (17)レコサーバは記録終了の指示を受けて記録を終了 させる (End Record)。
- (18) 支援者はRASサーバを終了させる (RAS Server  $End$ ).
- (19) 初心者ユーザおよび支援者はSSHのコネクション を切断する(SSH Cut)。
- (20) データベース処理2を行う (Database process 2)。
- (21) 初心者ユーザのRASサーバの終了, ポートをつな ぐ処理の終了などの終了処理を行う(Endprocess)

 $\Box$ 

### 4. プロトタイプシステムの構築

3章で提案した方法に基づき、表1で示す構成で初 心者ユーザの遠隔支援のためのプロ トタイプシステム を構築した。ここではリモートアクセスソフトウェア として VNC の改良版である TightVNC<sup>6)</sup>を,トンネリ ングソフトウェアに OpenSSH7)を使用 した。また, VNCのクライアント/サーバにWindowsXPHome, SSHサーバにはRedHatLinux9.0,記録システムに は vncrec<sup>8)</sup>を使用した。なお、プロトタイプシステム は基本的な動作の確認を目的としたため,3.2で示した 機能のうち、ユーザ/支援者管理機能としてはあら かじめ用意されたファイルに基づく簡易な管理機 能のみ実装し、実験時は接続およびデータベースの 操作はマニュアルで行った。新たに開発をした部分 に関しては,C言語で実装を行った。

#### 4.1プロトタイプシステムの評価

まず,支援内容検証機能を使用しないシンプルな構 成でシステムが正常に動作するかどうかの確認を行っ た。実験では,ネットワーク環境としてADSLによる アクセス回線を介して初心者ユーザがインタネットに 接続している場合と, 100BaseTX の LAN で SSH サ ーバに接続 している場合について動作を確認した。

構築 したプロトタイプシステムにおいてパケット解

表1 プロトタイプシステムの構成.

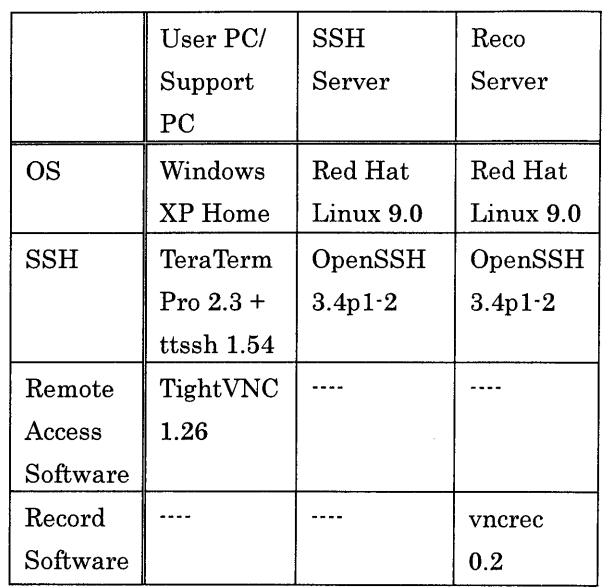

析ツールを用いて通信データをキャプチャして解析を 行った結果,通信の内容が暗号化されており安全にリ モー トアクセスが行われていることを確認できた。ま た, 初心者ユーザ側及び支援者がそれぞれ NAT を介 している場合でも問題なく通信を行うことができた。 さらに,初心者ユーザ/支援者がそれぞれ複数いる場 合の同時接続も可能であることを確認した。操作感に ついては,SSHを使用していることを意識しなくても SSH を使用 していない場合と同じようにスムーズに 操作することができた。しかしながら、これはアクセ ス回線の帯域やネットワークの混雑状況,PCの処理能 力に大きく依存すると考えられる。また, ユーザ情報 の管理部分にリレーショナルデータベースを用いるこ とにより,情報の取得,参照,追加,削除,更新を簡 易に行えるようになるとともに,初心者ユーザ及び支 援者にランクという情報を持たせ初心者ユーザ支援の 効率化を図ることもできるようになった。

次に支援内容検証機能を実装し,2組の初心者ユー ザ ・支援者の組を用意し,正常に支援が行えるか,ま た支援内容がレコサーバに記録できているか確認を行 った(図7)。その結果,正常に支援を行うことができ, 初心者ユーザ,支援者のそれぞれの支援内容を記録で きていることが確認できた。さらに,「悪意を持った支 援者が初心者ユーザのPCから不正に個人情報を奪取 しようとしている」というケースを想定し,その様子 を記録した。その結果、初心者側のデスクトップ画面 の記録,支援者側のデスクトップ画面の記録の両方を 比較することにより,初心者ユーザのPC上でのバック

グラウンドで行われた不正な操作を発見する事ができ た。また,3分はどの実験を行い,支援者と初心者ユー ザの記録データのファイルサイズを比較すると支援者 側で6.8MB,初心者ユーザ側で1.9MBであった。支援 者側のデータが初心者ユーザ側のデータに比べ約3.6 倍になっている。これは支援者側のデータは支援者の デスク トップ情報と初心者ユーザのデスク トップ情報 の2つの情報を持っているためであると思われる。なお, 記録システムは支援の記録の圧縮等の加工は行ってい ない。

#### 5.まとめ

本論文では初心者ユーザを遠隔から支援するための 安全で使い易い環境を実現することを目的とし,必要 な機能を整理 しそれらを設計,また実装を行いその有 効性を確かめた。通信が暗号化されることによってパ スワードの盗聴などを防ぐことができ非常に効果的で あることが分かった。また,ユーザ情報の管理にリレ ーショナルデータベースを用いることにより情報の管 理が容易に行え,支援内容検証機能により支援者によ る不当な操作を発見することができた。

今後の課題としては,以下のようなものがある。今 回はプロ トタイプシステムとして基本的な機能を確認 する目的であったため実装を行わなかった,ユーザか らの支援を受けて自動的に支援者を割り当てる機能な どについて拡張を行い,より実用的なシステムとする 必要がある。また,複数のユーザで通信を行う際に, ひとつの SSH サーバに最大同時にいくつまで通信を 行うことができるかなどの規模の拡張性に関する検討 も必要と考える。さらに相互の表情,会話を通してよ り親しみやすいシステムにするための拡張、記録デー タの圧縮,インデックス付けなどが挙げられる。

#### 参考文献

1)川瀬 徹也, 渡邊 晃, 笹瀬 巌, "暗号を用いたセキュ アリモー トアクセス方式の提案",電子情報通信学会 技術研究報告, IN, Vol. 97, No. 493, pp. 1-6, 1998. 2)篠崎 明, 佐藤 和寿, 澤村 浩, 伊与田 光宏, "リモー トアクセスを利用した教育支援システム", 電子情報 通信学会ソサイエティ大会講演論文集, D-414, p.418, 1994.

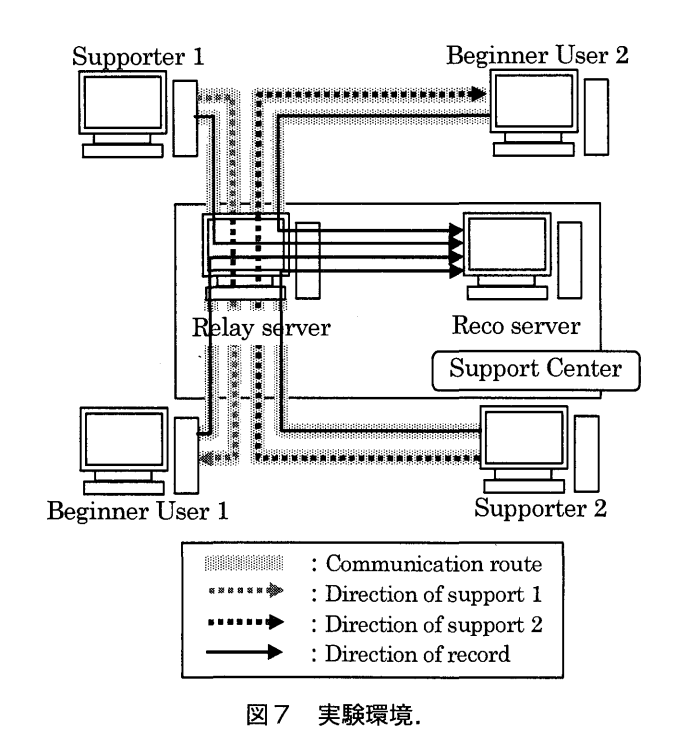

3)P. Srisuresh, K. Egevang,"Traditional IP Network Address Translator", RFC 3022, 2001.

4)Using Remote Desktop, http://www.microsoft.com/ Windowsxp/pro/using/howto/gomobile/remotedeskto p/.

5) Virtual Network Computing,

http://www.uk.research.att.com/vnc/.

6) TightVNC, http://www.tightvnc.com/.

7) OpenSSH, http://www.openssh.com/.

8) vncrec, http://www.sodan.org/~penny/vncrec/. 9)油田 健太郎, 田岡 智成, 岡崎 直宣, 中谷 直司, 厚 井 裕司, 朴 美娘,"NATを介した PC のリモートアク セスに関する一検討", 情報処理学会火の国情報シン ポジウム 2003予稿集,pp.161-1672003.